# $\sqrt{1/\gamma}$

## ESIS PROPOS

- Log into iThesis (https://ithesis.grad.chula.ac.th) and download iThesis Microsoft word add-in. **UPLOAD THESIS PROPOSAL ON ITHESIS**
- After completing the online form and uploading proposal on iThesis, download PDF file of your proposal on iThesis website and send it to P'Nong.

3

4

1

• Revise your proposal according to the recommendation of advisor and thesis committee.

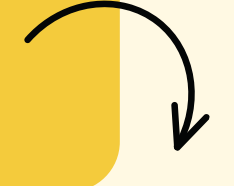

When thesis advisor approves your draft for thesis proposal examination, ask him/her about the examination date/time and the list of your thesis committee then inform P'Nong.

When every detail is organized, ask advisor to approve your thesis proposal on iThesis. 2

After thesis proposal defense, complete the thesis proposal approval form (F-36)\* and send it to P'Nong.

5

6

### **C T O H N E T S ACT ADVISOR & WRITE IS PROPOSAL DRAFT**

PROCESS

After students know who is your thesis advisor, contact him/her and start writing thesis under his/her guidance. Please download EndNote, a program for organizing and managing bibliographies on https://www.car.chula.ac.th/endnote.php

### **ASK PROFESSOR ABOUT EXAM DATE**

**THESIS PROPOSAL DEFENSE**

We wish you the best luck for your defense!

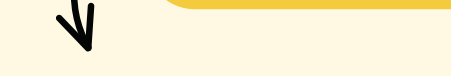

**COMPLE**

**A**

**T**

**R <sup>E</sup> THE THESIS PROPOSAL**

**ARPPOVAL FORM** 

(F-36 can be downloaded at https://www.grad.chula.ac.th/en/download1.php)

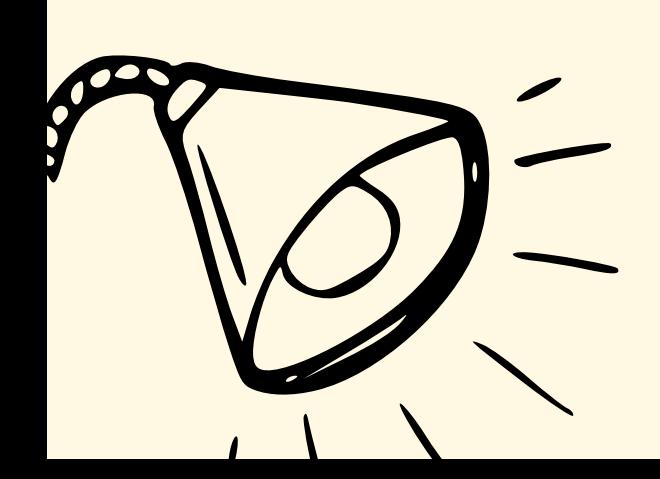

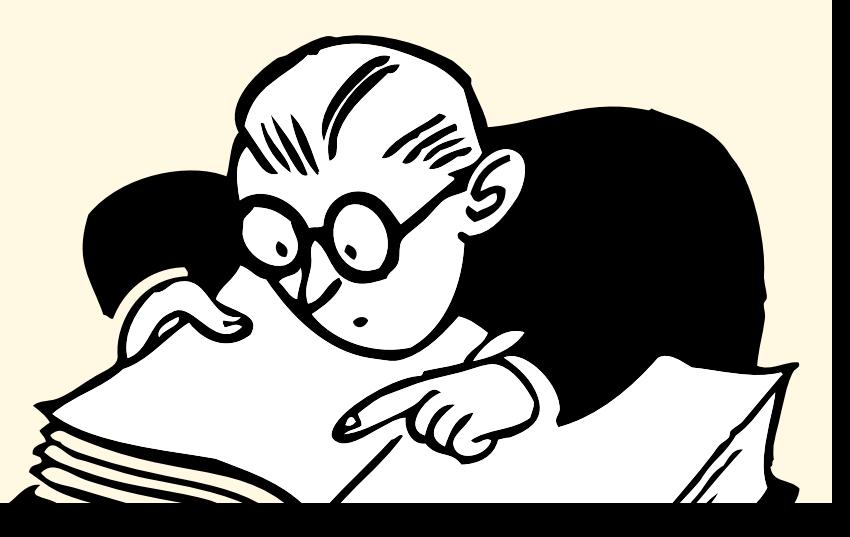

### **ASK ADVISOR TO APPROVE PROPOSAL DRAFT ON ITHESIS**